| Ashwel | I Primary | School |
|--------|-----------|--------|
|        | <b>,</b>  |        |

## **Computing Curriculum**

**Spreadsheets Progression – Knowledge & Skills Organiser** 

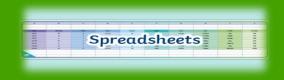

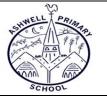

| Year 1 – Spreadsheets                                                                                                    |                                                                                                    |
|----------------------------------------------------------------------------------------------------|----------------------------------------------------------------------------------------------------|
| Core Knowledge / skills to be acquired: (Unit 1.8)                                                                                                    | Key Vocabulary:                                                                                                    |
| <ul> <li>To know what a spreadsheet program looks like.</li> <li>To locate 2Calculate in Purple Mash.</li> <li>To enter data into spreadsheet cells.</li> <li>To use 2Calculate image tools to add clipart to cells.</li> <li>To use 2Calculate control tools: lock, move cell, speak and count.</li> </ul>                               | <ul> <li>Spreadsheet - A computer program that represents information in a grid of rows and columns.</li> <li>Cells - An individual section of a spreadsheet grid. It contains data or calculations.</li> <li>Lock tool - This tool prevents cell values being changed.</li> <li>Move cell tool - This tool makes a cell's contents moveable.</li> <li>Rows - Vertical reference points for the cells in a spreadsheet.</li> <li>Columns - Vertical reference points for the cells in a spreadsheet.</li> <li>Cursor - An indicator on a computer screen identifying the point that will be affected by input from the user.</li> <li>Count Tool - In 2Calculate, this counts the number of cells with a value that matches the value of the cell to the left of the tool.</li> </ul> |
| <ul> <li>Curriculum Enrichment / Cultural Capital Opportunities / Key Question</li> <li>What does a spreadsheet look like?</li> <li>How could you use a spreadsheet to add up values?</li> <li>How could you use the count and speak tools?</li> </ul>                                                                                    | ons                                                                                                    |
| Prior knowledge / skills this builds on:                                                                                                    | What comes next: (Unit 2.3)                                                                                                    |
| <ul> <li>EYFS Framework</li> <li>Solve real world mathematical problems with numbers up to 5.</li> <li>Explore and represent patterns within numbers up to 10, including evens and odds, double facts and how quantities can be distributed evenly.</li> <li>Experiment with their own symbols and marks, as well as numerals.</li> </ul> | <ul> <li>To use 2Calculate image, lock, move cell, speak and count tools to make a counting machine.</li> <li>To learn how to copy and paste in 2Calculate.</li> <li>To use the totalling tools.</li> <li>To use a spreadsheet for money calculations.</li> <li>To use the 2Calculate equals tool to check calculations.</li> <li>To use 2Calculate to collect data and produce a graph.</li> </ul>                                                                                                    |

| To use 2Calculate image, lock, move cell, speak and count tools to<br>make a counting machine.<br>To learn how to copy and paste in 2Calculate.<br>To use the totalling tools.<br>To use a spreadsheet for money calculations. | <ul> <li>Spreadsheet - A computer program that represents information in a grid or rows and columns.</li> <li>Cells - An individual section of a spreadsheet grid. It contains data or calculations.</li> </ul>                                                                                                    |
|----------------------------------------------------------------------------------------------------|----------------------------------------------------------------------------------------------------|
| To use the 2Calculate equals tool to check calculations.<br>To use 2Calculate to collect data and produce a graph.                                                                                                    | <ul> <li>Lock tool - This tool prevents cell values being changed.</li> <li>Move cell tool - This tool makes a cell's contents moveable.</li> <li>Equals tool - Tests whether the entered calculation in the cells to the left of the tool has the correct answer in the cell to the right of the tool.</li> <li>Rows - Vertical reference points for the cells in a spreadsheet.</li> <li>Columns - Vertical reference points for the cells in a spreadsheet.</li> <li>Cursor - An indicator on a computer screen identifying the point that will be affected by input from the user.</li> <li>Count Tool - In 2Calculate, this counts the number of cells with a value that matches the value of the cell to the left of the tool.</li> <li>Copy and Paste - A way to copy information from the screen into the computer's memory and paste it elsewhere without re-typing.</li> </ul> |
| Curriculum Enrichment / Cultural Capital Opportunities / Key Quest<br>Why would you copy and paste when using a spreadsheet?<br>How could a spreadsheet help you when you are planning some sho                                | computer's memory and paste it elsewhere without re-typing.                                                                                                    |

| Prior knowledge / skills this builds on: (Unit 1.8)                                                                                                    | What comes next:                                                                                                    |
|----------------------------------------------------------------------------------------------------|----------------------------------------------------------------------------------------------------|
| <ul> <li>To know what a spreadsheet program looks like.</li> <li>To locate 2Calculate in Purple Mash.</li> <li>To enter data into spreadsheet cells.</li> <li>To use 2Calculate image tools to add clipart to cells.</li> <li>To use 2Calculate control tools: lock, move cell, speak and count.</li> </ul> | <ul> <li>To use the symbols more than, less than and equal to, to compare values.</li> <li>To use 2Calculate to collect data and produce a variety of graphs.</li> <li>To use the advanced mode of 2Calculate to learn about cell references.</li> </ul> |

| Year 3 – Spreadsheets                                                                                                    |                                                                                                    |
|----------------------------------------------------------------------------------------------------|----------------------------------------------------------------------------------------------------|
| Core Knowledge / skills to be acquired: (Unit 3.3)                                                                                                    | Key Vocabulary:                                                                                                    |
| <ul> <li>To use the symbols more than, less than and equal to, to compare values.</li> <li>To use 2Calculate to collect data and produce a variety of graphs.</li> <li>To use the advanced mode of 2Calculate to learn about cell references.</li> </ul>                                                                            | <ul> <li>&lt;&gt; = Symbols used to represent comparing two values. a &lt; b means 'a is less than b'. a &gt; b means 'a is greater than b'. a = b means 'a is equal to b'. These can be combined, for example a =&lt; b means 'a is equal to or less than b'.</li> <li>Cells - An individual section of a spreadsheet grid. It contains data or calculations.</li> <li>Equals tool - Tests whether the entered calculation in the cells to the left of the tool has the correct answer in the cell to the right of the tool.</li> <li>Rows - Vertical reference points for the cells in a spreadsheet.</li> <li>Columns - Vertical reference points for the cells in a spreadsheet.</li> <li>Count Tool - In 2Calculate, this counts the number of cells with a value that matches the value of the cell to the left of the tool.</li> <li>Advance mode - A mode of 2Calculate in which the cells have reference and can include formulae.</li> </ul> |
| Curriculum Enrichment / Cultural Capital Opportunities / Key Questio                                                                                                    | ns                                                                                                    |
| <ul> <li>Explain how you would collect data to find out children's favourite scho</li> <li>How can you make a 3 times table machine using the spin tool? Could</li> <li>Explain how you would locate a cell in the advanced mode?</li> </ul>                                                                                        |                                                                                                    |
| Prior knowledge / skills this builds on: (Unit 2.3)                                                                                                    | What comes next: (Unit 4.3)                                                                                                    |
| <ul> <li>To use 2Calculate image, lock, move cell, speak and count tools to make a counting machine.</li> <li>To learn how to copy and paste in 2Calculate.</li> <li>To use the totalling tools.</li> <li>To use a spreadsheet for money calculations.</li> <li>To use the 2Calculate aquals tool to shock calculations.</li> </ul> | <ul> <li>To format cells as currency, percentage, decimal to different decimal places or fraction.</li> <li>To use the formula wizard to calculate averages.</li> <li>To combine tools to make spreadsheet activities such as timed times tables tests.</li> <li>To use a preadsheet to model a real life situation.</li> </ul>                                                                                                    |

- To use the 2Calculate equals tool to check calculations.To use 2Calculate to collect data and produce a graph.

- To use a spreadsheet to model a real-life situation.To add a formula to a cell to automatically make a calculation in that
  - cell.

| Year 4 – Spreadsheets                                                                                                    |                                                                                                    |
|----------------------------------------------------------------------------------------------------|----------------------------------------------------------------------------------------------------|
| Core Knowledge / skills to be acquired: (Unit 4.3)                                                                                                    | Key Vocabulary:                                                                                                    |
| <ul> <li>To format cells as currency, percentage, decimal to different decimal places or fraction.</li> <li>To use the formula wizard to calculate averages.</li> <li>To combine tools to make spreadsheet activities such as timed times tables tests.</li> <li>To use a spreadsheet to model a real-life situation.</li> <li>To add a formula to a cell to automatically make a calculation in that cell.</li> </ul> | <ul> <li>Cells - An individual section of a spreadsheet grid. It contains data or calculations.</li> <li>Equals tool - Tests whether the entered calculation in the cells to the left of the tool has the correct answer in the cell to the right of the tool.</li> <li>Rows - Vertical reference points for the cells in a spreadsheet.</li> <li>Columns - Vertical reference points for the cells in a spreadsheet.</li> <li>Advance mode - A mode of 2Calculate in which the cells have references and can include formulae.</li> <li>Average Symbols used to represent comparing two values.</li> <li>Charts - Use this button to create a variety of graph types for the data in the spreadsheet.</li> <li>Formula - Use the formula wizard or type into the formula bar to create a formula in a cell, this will calculate the value for the cells based upon the value of other cells in the spreadsheet.</li> <li>Formula Wizard - The wizard guides you in creating a variety of formulae for a cell such as calculations, totals, averages, minimum and maximum for the selected cells.</li> </ul> |

## **Curriculum Enrichment / Cultural Capital Opportunities / Key Questions**

- How would you add a formula so that the cell shows the percentage score for a test?

- Give an example of the data that could be best represented by a line graph. Explain what a spreadsheet model of a real-life situation is and what it can be used for?
- Which tools would you use to create a timed times tables test in 2Calculate?

| Prior knowledge / skills this builds on: (Unit 3.3)                                          | What comes next: (Unit 5.3)                                                                                                    |
|----------------------------------------------------------------------------------------------|----------------------------------------------------------------------------------------------------|
| <ul> <li>To use the symbols more than, less than and equal to, to compare values.</li> </ul> | <ul> <li>To use formulae within a spreadsheet to convert measurements of length and distance.</li> <li>To use the count tool to answer hypotheses about common letters in</li> </ul>                                                                           |
| • To use 2Calculate to collect data and produce a variety of graphs.                         | <ul> <li>use.</li> <li>To use a spreadsheet to model a real-life problem.</li> </ul>                                                                                                    |
| <ul> <li>To use the advanced mode of 2Calculate to learn about cell references.</li> </ul>   | <ul> <li>To use a spreadsheet to model a real-life problem.</li> <li>To use formulae to calculate area and perimeter of shapes.</li> <li>To create formulae that use text variables.</li> <li>To use a spreadsheet to help plan a school cake sale.</li> </ul> |

| e Knowledge / skills to be acquired: (Unit 5.3)<br>To use formulae within a spreadsheet to convert measurements of length and<br>distance.                                                                                                    | Key Vocabulary:                                                                                                    |
|----------------------------------------------------------------------------------------------------|----------------------------------------------------------------------------------------------------|
| To use the count tool to answer hypotheses about common letters in use.<br>To use a spreadsheet to model a real-life problem.<br>To use formulae to calculate area and perimeter of shapes.<br>To create formulae that use text variables.<br>To use a spreadsheet to help plan a school cake sale.                                                                               | <ul> <li>Cells - An individual section of a spreadsheet grid. It contains data or calculation</li> <li>Equals tool - Tests whether the entered calculation in the cells to the left of the tool has the correct answer in the cell to the right of the tool.</li> <li>Advance mode - A mode of 2Calculate in which the cells have references and can include formulae.</li> <li>Average Symbols used to represent comparing two values.</li> <li>Charts - Use this button to create a variety of graph types for the data in the spreadsheet.</li> <li>Formula - Use the formula wizard or type into the formula bar to create a formul in a cell, this will calculate the value for the cells based upon the value of other cells in the spreadsheet.</li> </ul>                                  |
| riculum Enrichment / Cultural Capital Opportunities / Key Questions<br>How would you add a formula so that the cell shows the product of two other ce<br>What would you use in 2Calculate to have a cell that automatically calculates th<br>Explain what a spreadsheet model of a real-life situation is and what it can be u<br>r knowledge / skills this builds on: (Unit 4.3) | he number of days since a certain date?                                                                                                    |
| To format cells as currency, percentage, decimal to different decimal places or<br>fraction.<br>To use the formula wizard to calculate averages.<br>To combine tools to make spreadsheet activities such as timed times tables<br>tests.<br>To use a spreadsheet to model a real-life situation.<br>To add a formula to a cell to automatically make a calculation in that cell.  | <ul> <li>(Unit 6.3)</li> <li>To use a spreadsheet to: <ul> <li>Investigate the probability of the results of throwing many dice.</li> <li>Calculate the discount and final prices in a sale.</li> <li>Plan how to spend pocket money and the effect of saving money.</li> <li>Plan a school charity day.</li> </ul> </li> <li>Unit (6.9) <ul> <li>To know what a spreadsheet looks like, navigate and enter data into cells.</li> <li>To introduce some basic data formulae for percentages and averages.</li> </ul> </li> <li>To demonstrate how the use of spreadsheets can save time when performin calculations.</li> <li>To use a spreadsheet to model a situation.</li> <li>To demonstrate how a spreadsheet can make complex data clear by manipulating the way it is presented.</li> </ul> |

| Year 6 – Spreadsheets                                                                                                    |                                                                                                    |
|----------------------------------------------------------------------------------------------------|----------------------------------------------------------------------------------------------------|
| Core Knowledge / skills to be acquired:                                                                                                    | Key Vocabulary:                                                                                                    |
| <ul> <li>Unit 6.3)</li> <li>To use a spreadsheet to: <ul> <li>Investigate the probability of the results of throwing many dice.</li> <li>Calculate the discount and final prices in a sale.</li> <li>Plan how to spend pocket money and the effect of saving money.</li> <li>Plan a school charity day.</li> </ul> </li> <li>Init (6.9) <ul> <li>To know what a spreadsheet looks like, navigate and enter data into cells.</li> <li>To introduce some basic data formulae for percentages and averages.</li> <li>To demonstrate how the use of spreadsheets can save time when performing calculations.</li> <li>To use a spreadsheet to model a situation.</li> <li>To demonstrate how a spreadsheet can make complex data clear by manipulating the way it is presented.</li> <li>To create a variety of graphs in sheets/excel.</li> <li>To apply spreadsheet skills to solving problems.</li> </ul> </li> </ul> | <ul> <li>Count (how many) tool - Counts the number of whatever value object is in the cell to its immediate left and puts the answer in the cell to its immediate right.</li> <li>Formula - A group of letters, numbers, or other symbols which represent a mathematical rule. It allows a spreadsheet to carry out calculations.</li> <li>Formula Wizard - The wizard guides you in creating a variety of formulae for a cell such as calculations, totals, averages, minimum and maximum for the selected cells.</li> <li>Equals tool - tests whether the entered calculation in the cells to the left of the tool has the correct answer in the cell to the right of the tool.</li> <li>Value - What the data in a cell represents. This could be certain text e.g. blue/green, a date, or a number.</li> <li>Range - A collection of selected cells: all the numbers you want to appear in a calculations. For example, A1:A12 includes all the cells from A1 to A12.</li> <li>Function - Ready-made mathematical formulae which help you quickly carry ou calculations.</li> <li>Cell reference - The letter and number combination, which shows a cells location on the page.</li> <li>Workbook - A file can contain more than one 'sheet'. The complete file is called spreadsheet workbook.</li> </ul> |
| <b>Furriculum Enrichment / Cultural Capital Opportunities / Key Questions</b><br>How would you add a formula so that the cell shows the total of a column of cell<br>What is a computational model and what it can be used for?<br>If you were going to use a spreadsheet to plan your dream holiday. What data v<br>How does using the SUM function save time?                                                                                                    |                                                                                                    |
| Prior knowledge / skills this builds on: (Unit 5.3)                                                                                                    | What comes next:                                                                                                    |
| <ul> <li>To use formulae within a spreadsheet to convert measurements of length and distance.</li> <li>To use the count tool to answer hypotheses about common letters in use.</li> <li>To use a spreadsheet to model a real-life problem.</li> <li>To use formulae to calculate area and perimeter of shapes.</li> <li>To create formulae that use text variables.</li> <li>To use a spreadsheet to help plan a school cake sale.</li> </ul>                                                                                                    | <ul> <li>Key Stage 3</li> <li>Understand how to write formulae to calculate the total, average, lowest and highest values from a range of numbers.</li> <li>Know how to show formulae in a spreadsheet.</li> <li>Be able to print and annotate a spreadsheet to explain what you have done</li> </ul>                                                                                                    |